# 取扱説明書 保証書別添 **CW-70**

本製品を使用したディスク※への印刷は、ディスクにデータを記録する前に行われること をお勧めします。 すでにデータが記録されているディスクに印刷した場合、データ破損の保証は致しません。

また、当社はいかなる理由においてもディスクの記録データの保護ならびに破損について の責任は一切負えませんので、あらかじめご了承ください。 ※CD-R、CD-RW、DVD-R、DVD-RWなどのメディア

ご使用の前に本書の「安全上のご注意」をよくお読みの上、正しくお使いください。 本書はお読みになった後も大切に保管してください。

RJA510244-1

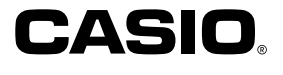

 $\overline{\phantom{a}}$ ı ı  $\mathbf{I}$ I ┚

ご使用になる前に、必ずこの取扱説明書をよくお読みいただき、正しくお ご 注 意 取り扱いくださいますようお願い致します。 本書の著作権およびソフトウェアに関する権利 は全てカシオ計算機株式会社に帰属します。 あらかじめご承知いただきたいこと ■本書の内容については万全を期して作成いたしましたが、万一ご不審な 点やお気付きの点などがありましたらカシオテクノ・サービスステー ションまでご連絡ください。 ■本機使用により生じた損害、逸失利益または第三者からのいかなる請求 についても、当社では一切責任を負えませんので、あらかじめご了承く ださい。 ■本書の一部または全部を無断で複写することは禁止されています。個人 Microsoft, Windows, Windows Media, およびWindows NTは、米 としてご利用になる他は、著作権法上、当社に無断では使用できません 国Microsoft Corporationの米国及びその他の国における登録商標また のでご注意ください。 は商標です。 ■本書の内容は改良のため、将来予告なく変更することがあります。 Pentiumは米国インテル社の登録商標です。 ■この取扱説明書は、紙メディアである性質上、この中に説明されている ソフトが完成するかなり前に印刷されます。このため、取扱説明書の印 Macintosh, Mac OSおよびTrueTypeは、Apple Computer,Inc.の米国 刷終了後に行われたソフトウェア上の細部の変更、また画面の変更など および各国での登録商標です。 に、一部対応しない部分が出る可能性があります。ご了承ください。 Easy CD Creatorは、Roxio,Inc.の商標です。 •「DISC TITLE PRINTER アプリケーション ver.3.01(以下「PC その他本書に記載されている各会社名、製品名は各社の商標または登録商標 です。 アプリケーション」と呼びます)」は、Windows 98/98SE/Me/ 2000 Professional/XP上で動作するアプリケーションソフト © Copyright 2002 CASIO COMPUTER CO., LTD. All rights reserved. ウェアです。 ソフトウェアの正常な使用またはバックアップコピーを作成する場合を除き、 • 機器の構成によっては正常に動作しない場合があります。 カシオ計算機株式会社の書面による同意なしには、本マニュアルやプログラム の一部または全部を問わず、複製することを禁じます。 • 動作環境については、PCアプリケーションの取扱説明書をご覧くだ さい。

### **安全上のご注意**

このたびは本機をお買い上げいただきまして、誠にありがとうございます。 ご使用になる前に、必ずこの「安全上のご注意」をよくお読みの上、正しくお 使いください。本書は、お読みになったあとは、いつでも見られる場所に保 管してください。

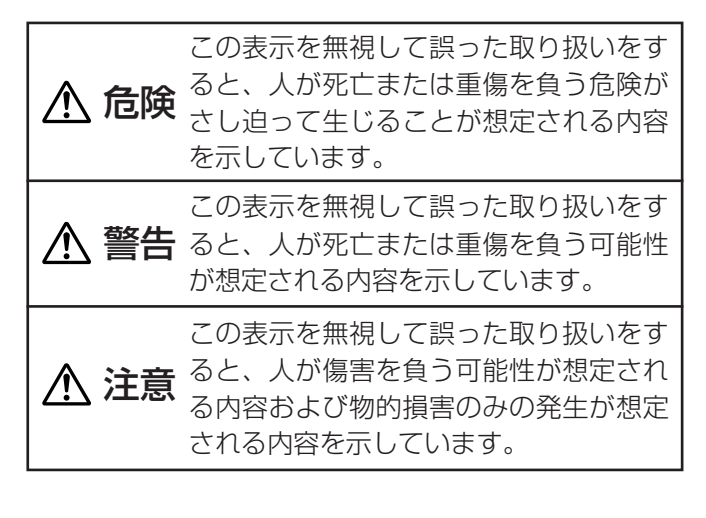

#### 絵表示の例

● ●記号は「してはいけないこと」を意味しています (左の例は分解禁止)。 ●記号は「しなければならないこと」を意味していま 医

す(左の例はプラグをコンセントから抜く)。

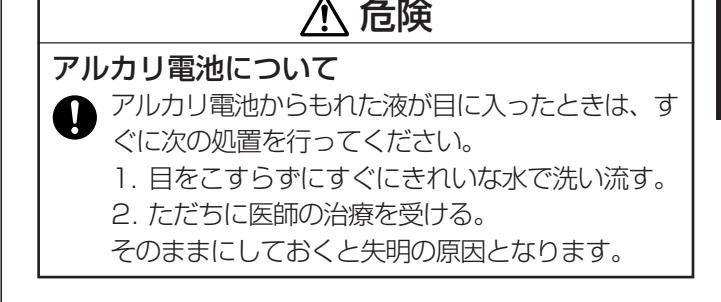

### 警告

煙、臭い、発熱などの異常について

煙が出ている、へんな臭いがする、発熱している などの異常状態のまま使用しないでください。そ のまま使用すると、火災・感電の原因となりま す。すぐに次の処置を行ってください。

- 1. 電源スイッチを切る。
- 2. 電源コードのプラグをコンセントから抜く。

1

はじめに

安全上のご注意

3. お買い上げの販売店またはカシオテクノ・ サービスステーションに連絡する。

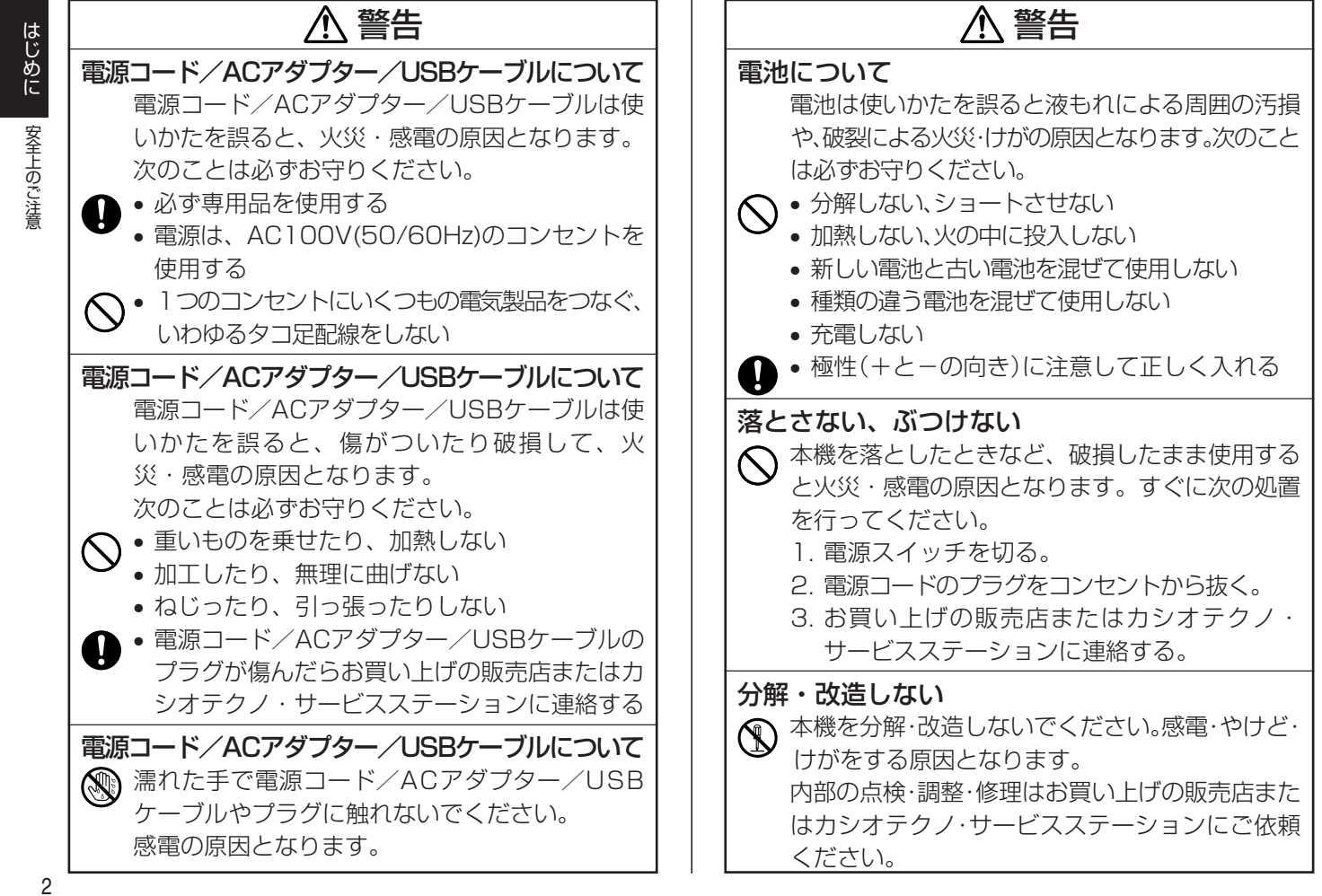

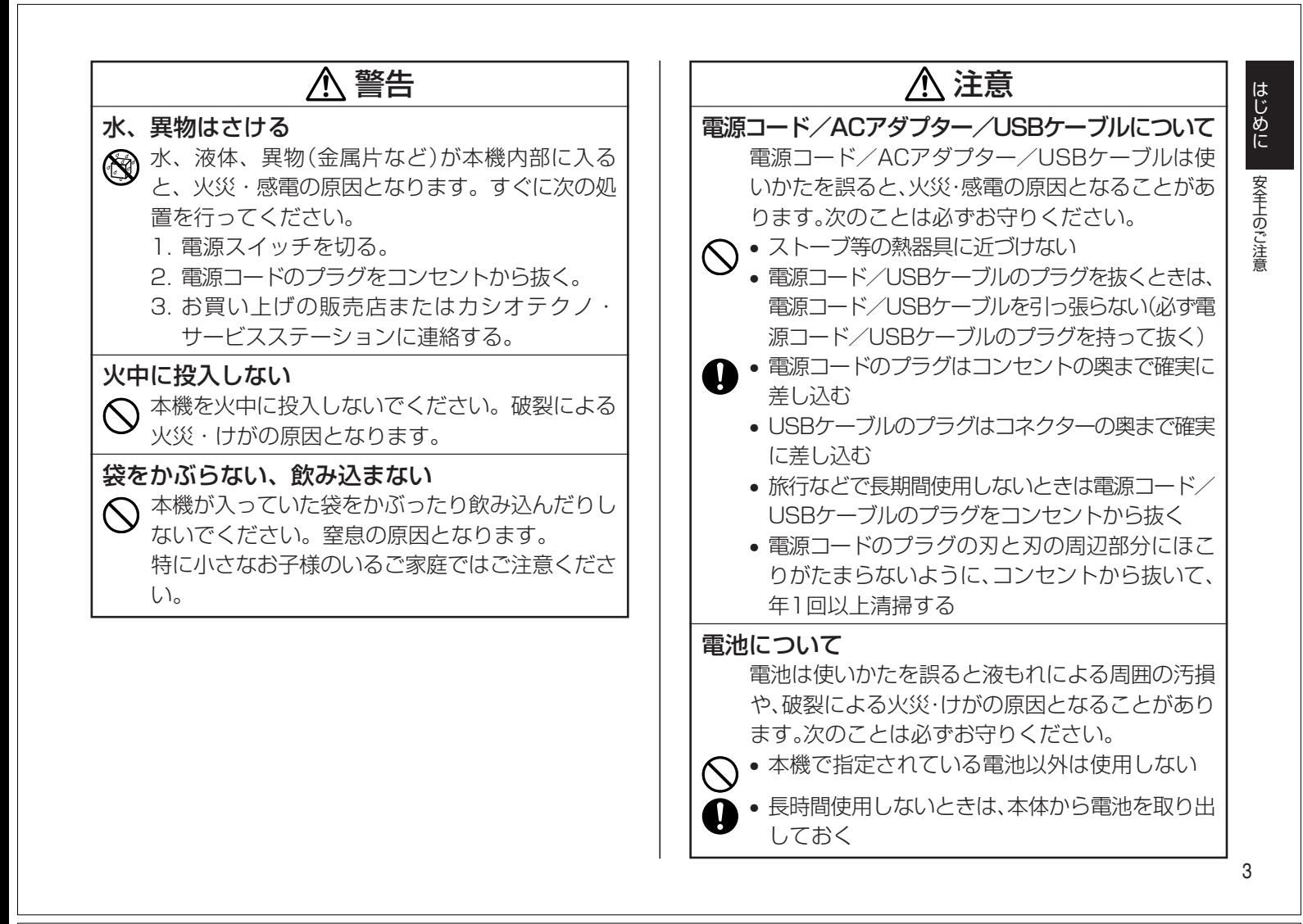

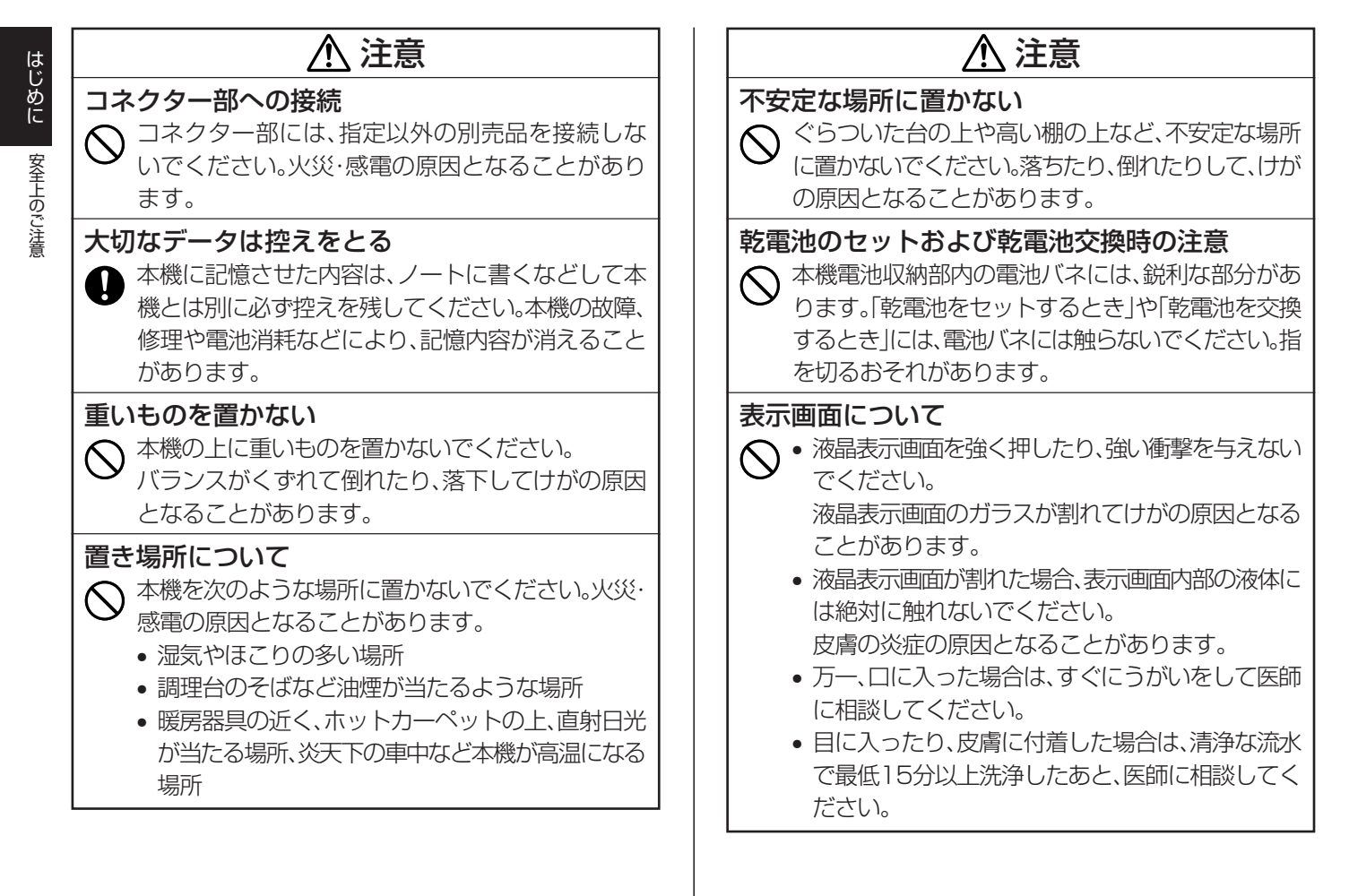

### 注意

### 高温注意

 $\infty$ 

プリンターヘッドおよびまわりの金属部分には触 らないでください。高温になるため、やけどするお それがあります。

#### テレビ・ラジオのそばでのご使用について

この装置は、情報処理装置等電波障害自主規制協議会(VCCI)の基準に基づ くクラスB情報技術装置です。この装置は、家庭環境で使用することを目的と していますが、この装置がラジオやテレビジョン受信機に近接して使用される と、受信障害を引き起こすことがあります。 取扱説明書に従って正しい取り扱いをしてください。

### **ご使用上の注意**

本機を末ながくご愛用いただくために以下の点にご注意ください。

- 直射日光の当たる場所、湿気の多い場所、極端な高低温下での使用は避け てください。
- 使用温度範囲は、10℃~35℃です。
- プリンター部分にクリップやピンなどを落とさないでください。
- 本機の上に物をのせないでください。
- 分解しないでください。故障の原因になります。
- 落としたり、倒したり、たたくなど強い衝撃を与えないでください。
- プリンターヘッドに指などを触れないでください。
- ディスクトレイを無理に引き出さないでください。ディスクトレイは電源 を入れなければ引き出せません。

### 5

はじめに

安全上のご注意/ご使用上の注意

## **もくじ**

はじめに

もくじ

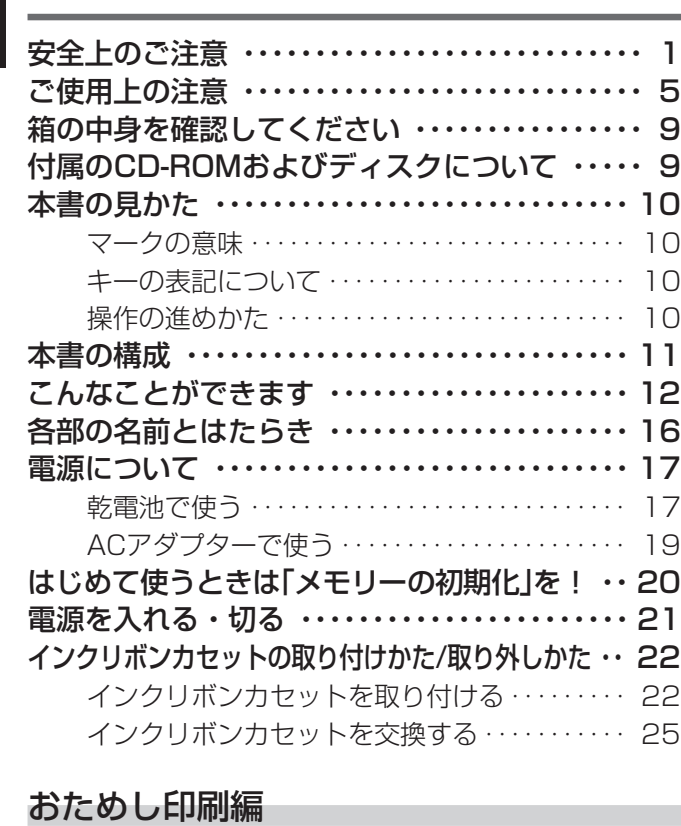

まずは作ってみましょう ・・・・・・・・・・・・・・・・・・・ 26 レーベルを作成する ・・・・・・・・・・・・・・・・・・・・・・・ 26

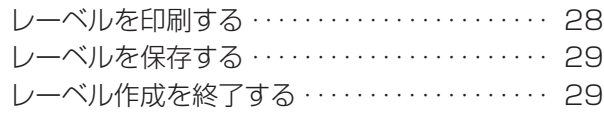

### 文字入力編

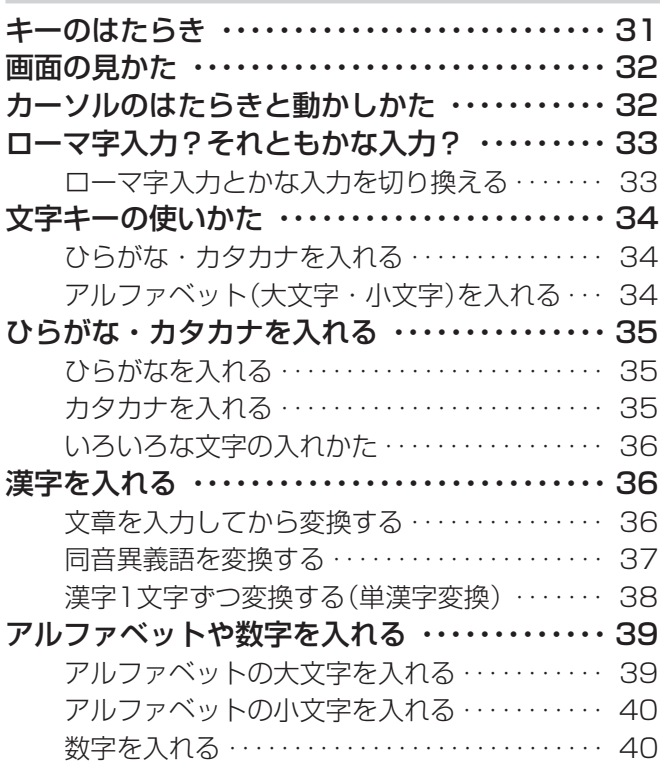

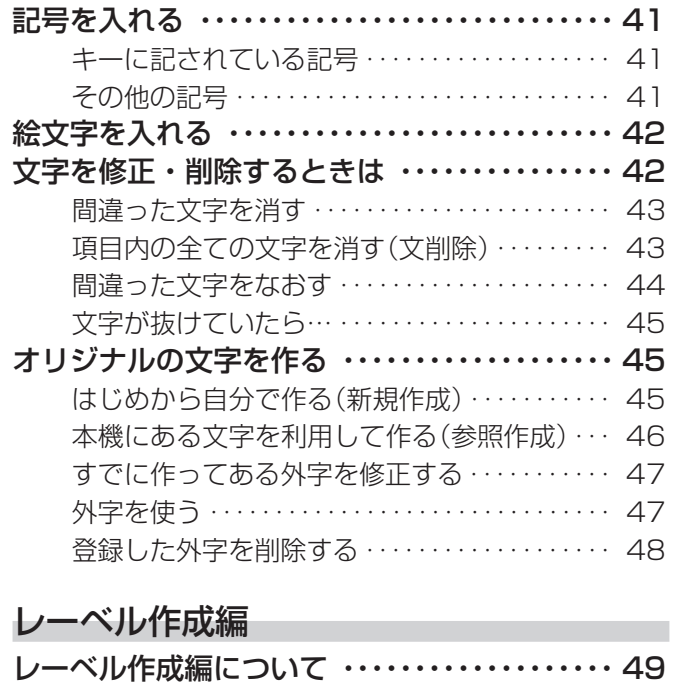

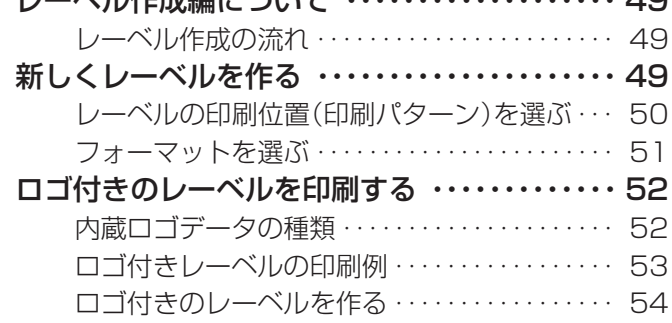

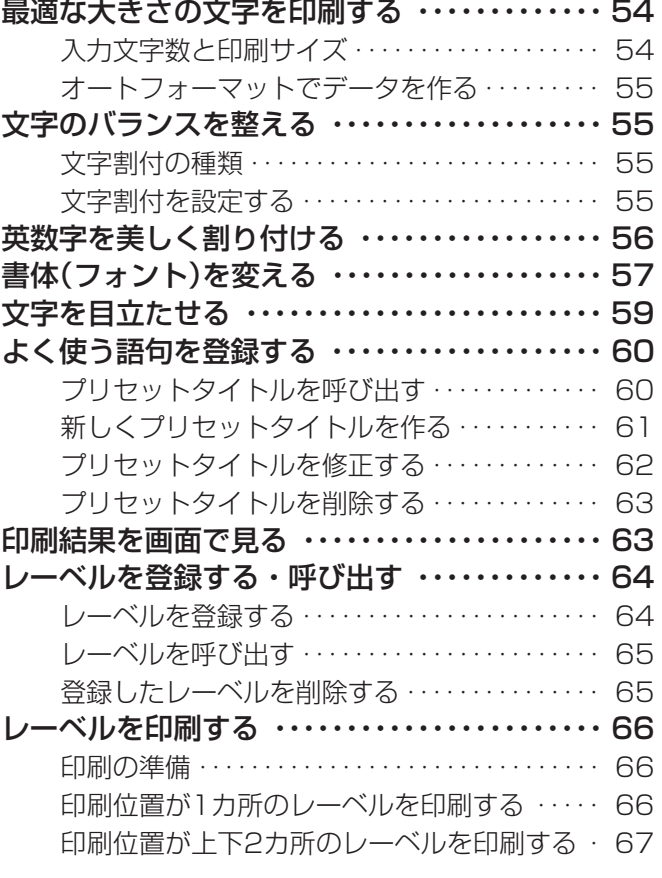

#### 便利な機能編

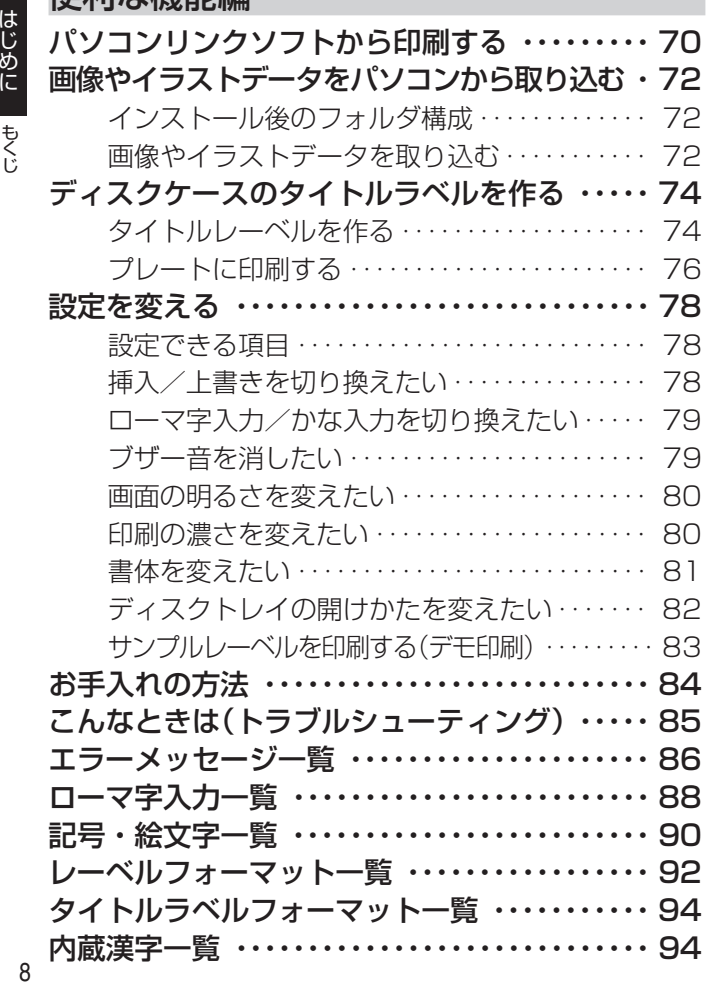

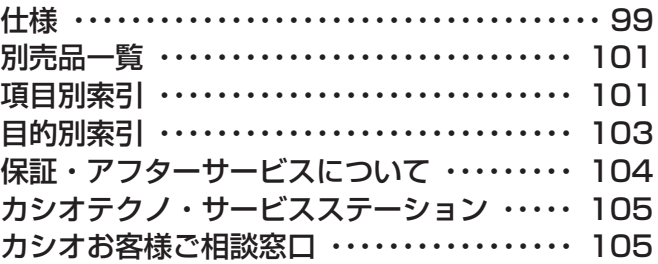

7

はじめに

もくじ

## **箱の中身を確認してください**

次のものが入っているかどうか、お使いになる前に確認してください。も し、付属品が全部そろっていなかった場合は、お買い上げの販売店にお問い 合わせください。

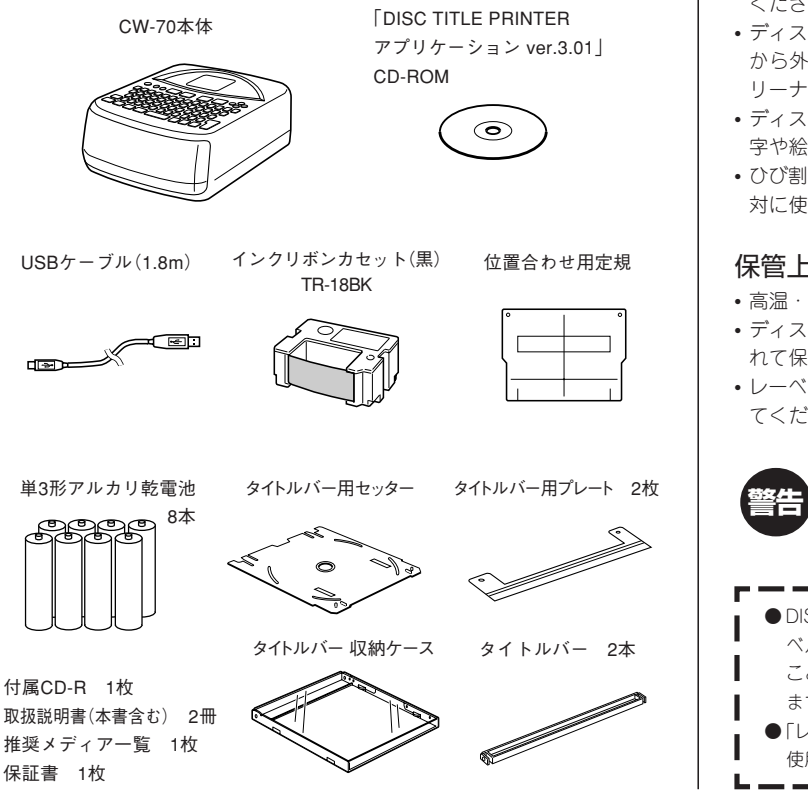

## **付属のCD-ROMおよびディスクについて**

#### 取扱上の注意事項

- ディスクは両面とも、指紋、汚れ、キズなどを付けないようにお取り扱い ください。
- ディスクが汚れたときは、メガネ拭きのような柔らかい乾いた布で、内周 から外周に向かって、放射状に軽く拭き取ってください。レコード用ク リーナーや溶剤などは使用しないでください。
- ディスクは両面とも、鉛筆、ボールペンなどのペン先の硬い筆記用具で文 字や絵を描いたり、シールなどを貼らないでください。
- ひび割れや変形、または接着剤などで補修したディスクは危険ですから絶 対に使用しないでください。

#### 保管上の注意事項

- 高温・多湿・直射日光を避けて保管してください。
- ディスクは使用後、お買い上げのときにディスクが入っていたケースに入 れて保管してください。
- レーベル面が直接触れるような軟質系のケースおよび袋等での保管は避け てください

CD-ROMはCD-ROMディスク対応機種以外では絶対に再生しない でください。音量によって、耳に障害を被ったり、スピーカーが 破損する恐れがあります。

● DISC TITLE PRINTER CW-70(以下「本機」と呼びます)を使用してレ ベルを印刷するCD-R、CD-RW、DVD-R、DVD-RWなどのメディアの ことを、この取扱説明書(以下「本書」と呼びます)では「ディスク」と呼び ı ます。 ●「レーベル」とは、「ディスクに印刷する文字や画像の総称」という意味で

使用しています。

10 はじめに **本書の見かた** マークの意味 **重要�** 操作を進めていくうえで、欠かすことのできない注意事項や制限事 項などが掲載されていることを示します。 キーの表記について ●本文中では、操作手順の中で使うキー(ボタン)を[12]や[実行]などのよ うに表記しています。 例 [5]を押したあとに続けて 実行 を押すときの表記 「場実行」と押します。 ●本機のキーの下、上または横に「機能と同じ色で書かれている機能(「設 定」や「カタカナ変換」など)を使うには、機能を押したあとに続けて機 能名が【機能】と同じ色で書かれているキーを押します。 例 「設定」機能を使うときの表記 機能】?☆と押します。 設定 ➜ ●操作手順の中で、「へのく◎を押して…」「へ◎を押して…」「©◎を 押して…」と表記されているときは、そのキーのどれかを何回か押して ください。4つまたは2つのキーすべてを押す必要はありません。 ※本文中の印刷例や表示画面などは、実物と多少異なる場合があります。 本書の見かた ➜ 紙メディアである性質上、本書中で使用している表示画面は、実際の画面 と若干異なる場合があります。 操作の進めかた **1** 使いたい機能が書かれているキー(ボタ ン)を押します。 機能名が一覧で表示されます。 これをメニュー画面と呼びます。 **| ◇ ◇ ◇ ◇ ◇ のどれかを押し、目的の機**<br>| 能名に■■■を合わせます。 ■を合わせます。 ■を合わせると、文字は白く抜かれて表示さ れます。 を合わせることにより、その機能 を選んだことになります。 続きを表示させることができます。 **つ** 実行]**を押します。**<br>◆ <sub>実行</sub>を押すことにより、操作を進めることが できます。 します。 り直してください。

#### **| <sup>設定</sup>| を押した場合** 設定-輝度 フォント 托印刷

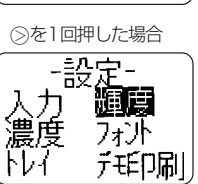

メニューによっては、画面の右に▲または▼が表示されます。これは、機能名 (または項目)の続きがあることを示しています。 ⊙または ⊙を何回か押すと、

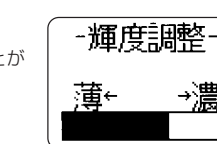

- 1つ前の画面に戻りたいときや、操作をやり直したいときは「取消しを押
- 取消しを何回押しても希望の画面に戻らないときは、 〇円を押して一度 電源を切ります。 のゆを押して再び電源を入れて、はじめから操作をや

はじめに 付属のCD-ROMおよびディスクについて 箱の中身を確認してください

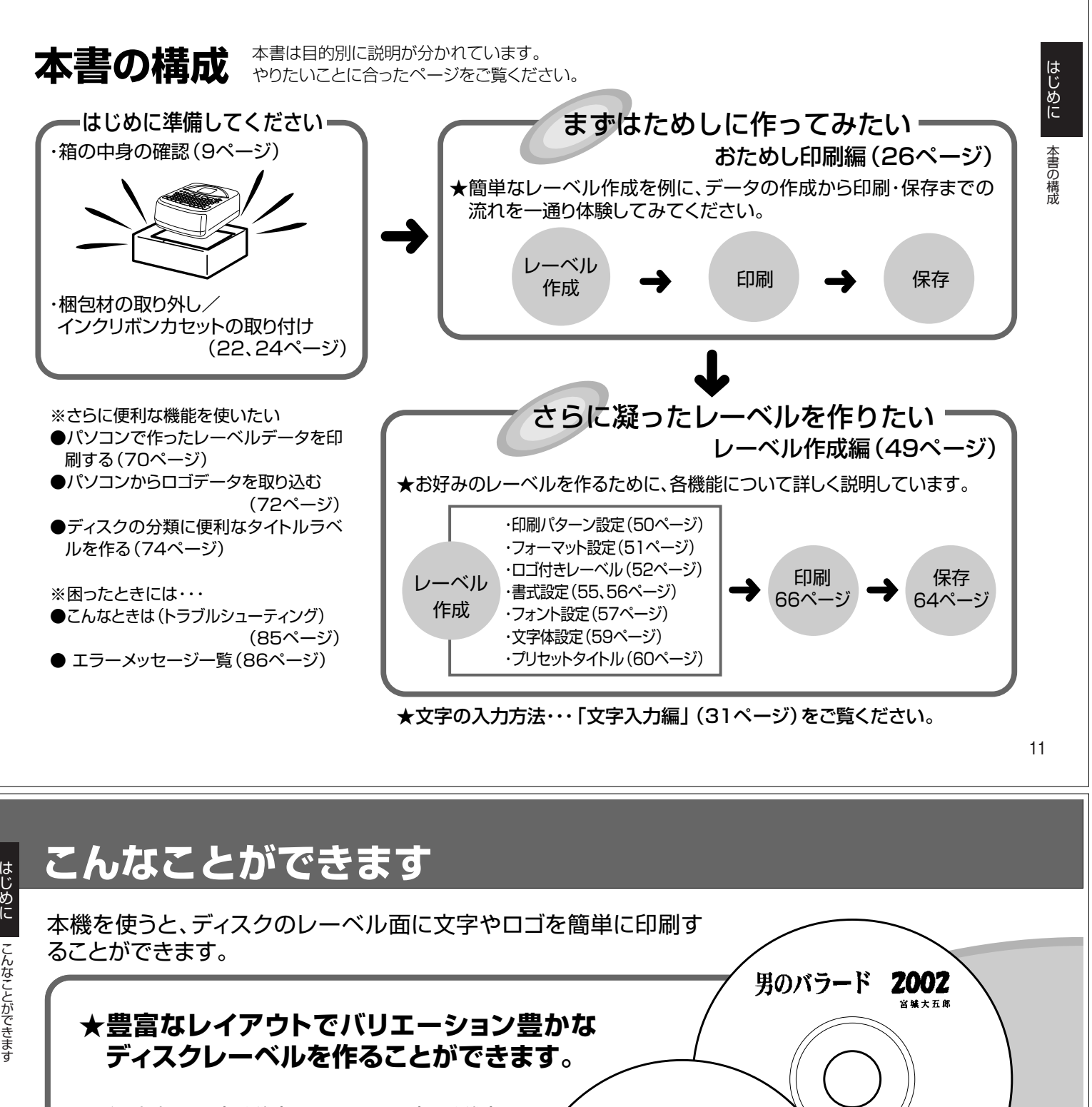

印刷パターン(3種類)とフォーマット(24種類) を組み合わせて、多彩な用途に対応したレー ベルが作れます。(印刷パターン→50ページ、 レーベルフォーマット一覧→92ページ)

ロゴ付きフォーマットについては、52ページ をご覧ください。

> 勤怠管理表 戌

積算システム単価表<br>02年度~

(後知想)

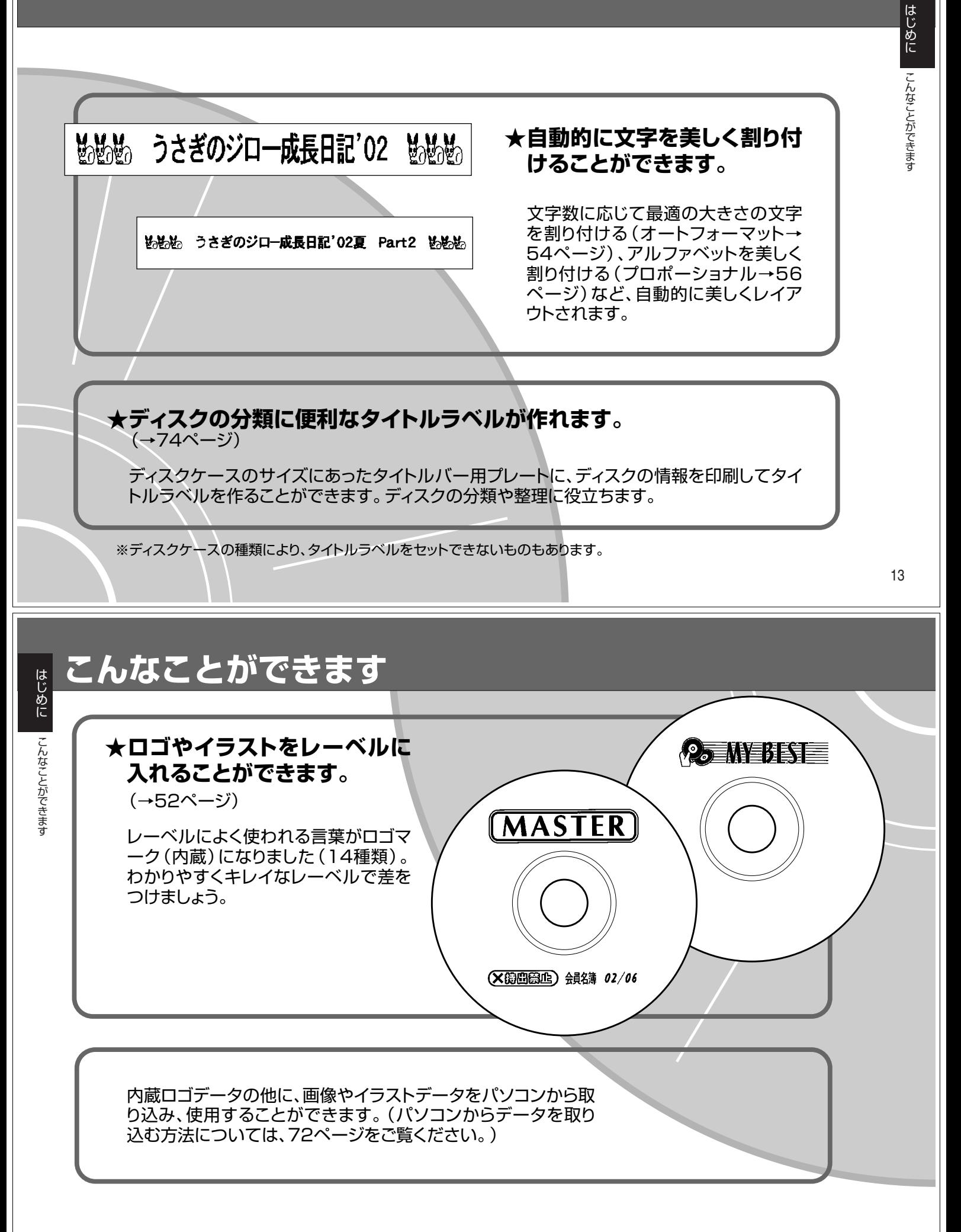

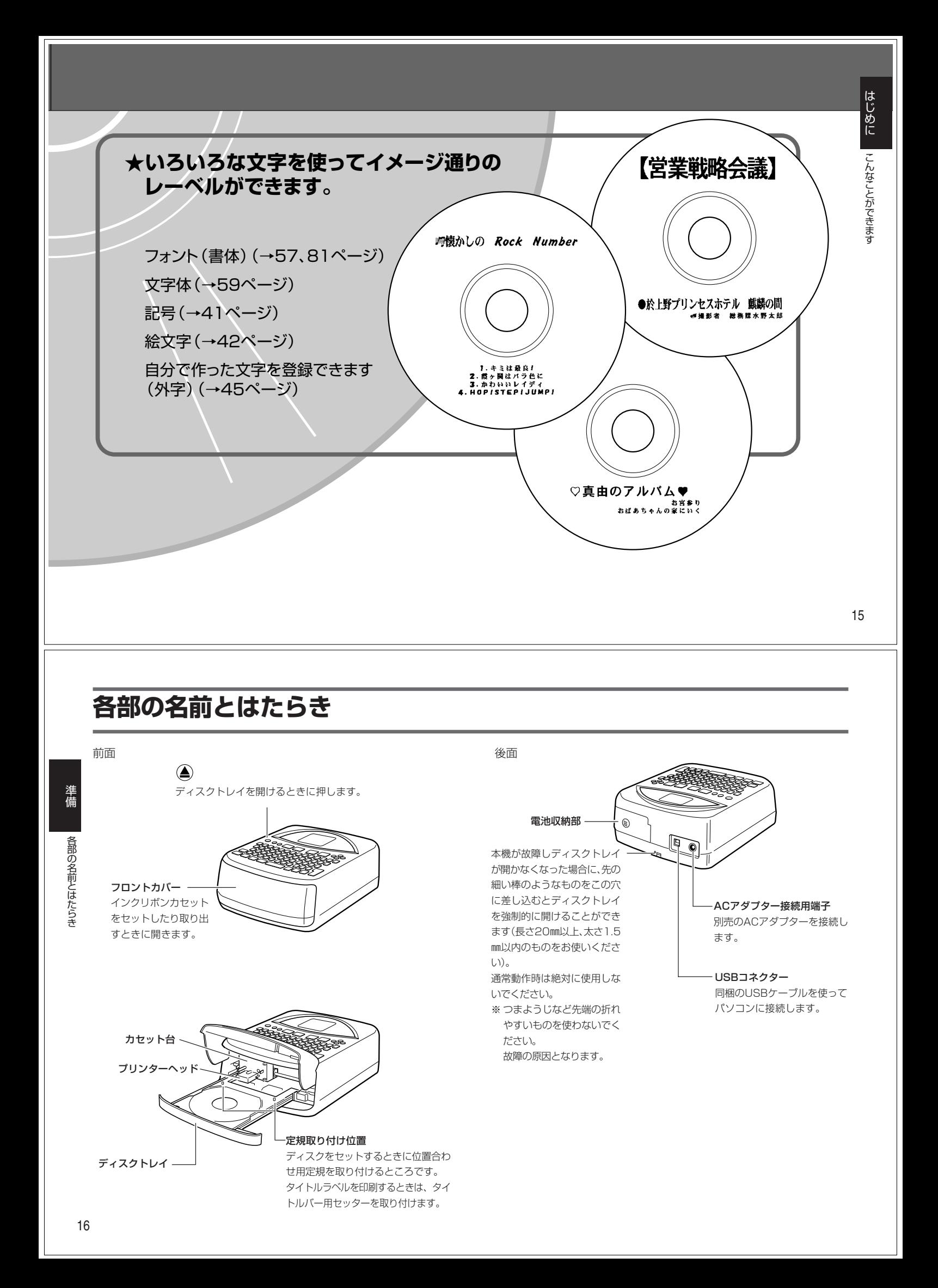

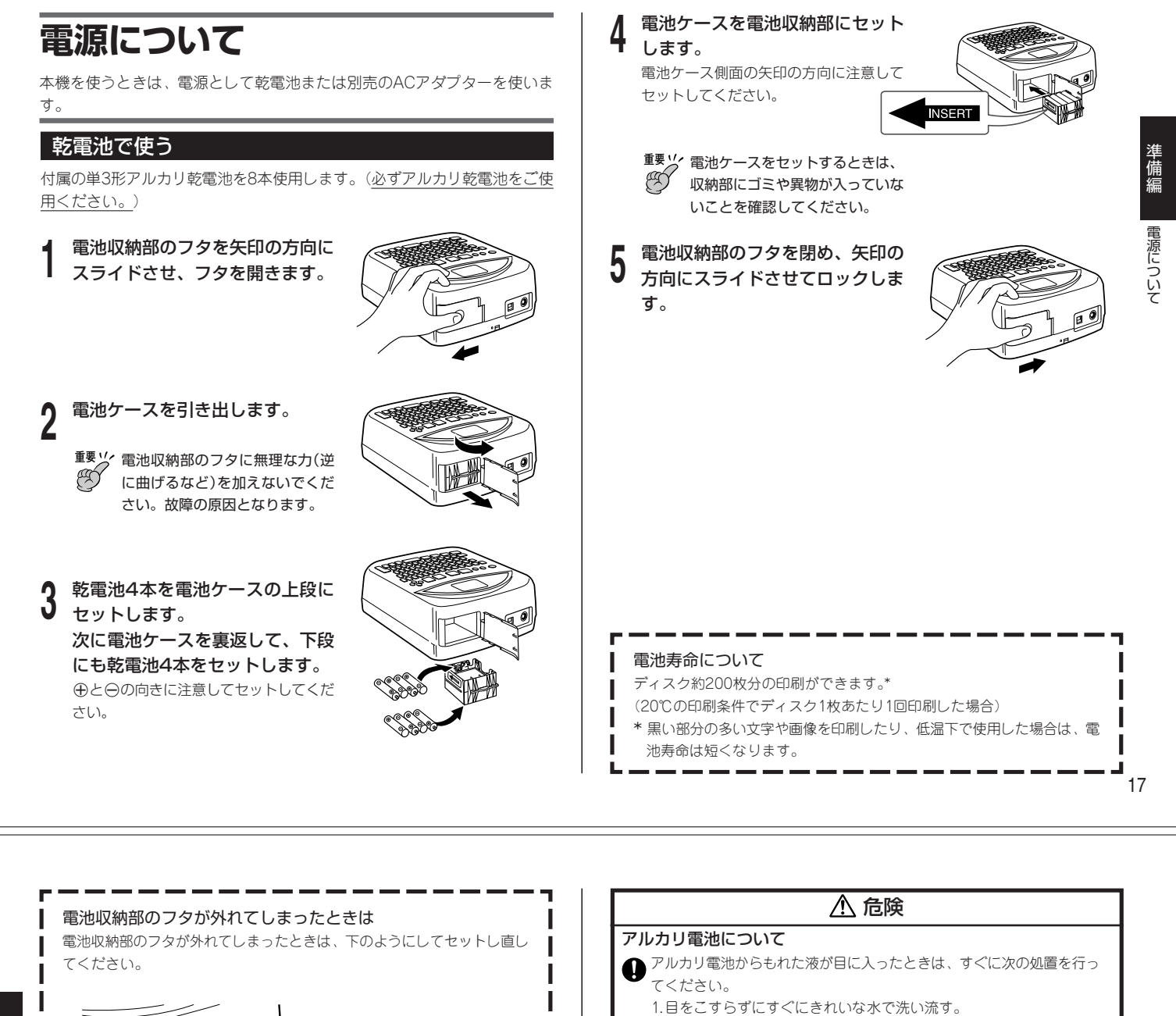

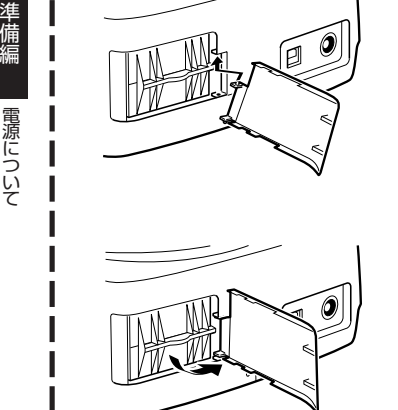

フタを斜めにして、接続部上部

の溝に入れます。

下側を矢印の方向にスライドさ せてはめ込みます。

2.ただちに医師の治療を受ける。 そのままにしておくと失明の原因となります。 警告 電池について 電池は使いかたを誤ると液もれによる周囲の汚損や、破裂による火災・ けがの原因となります。次のことは必ずお守りください。 • 分解しない、ショートさせない • 加熱しない、火の中に投入しない • 新しい電池と古い電池を混ぜて使用しない • 種類の違う電池を混ぜて使用しない • 充電しない • 極性(+と-の向き)に注意して正しく入れる 注意 電池について 電池は使いかたを誤ると液もれによる周囲の汚損や、破裂による火災・ けがの原因となることがあります。次のことは必ずお守りください。  $\bigcap$ •本機で指定されている電池以外は使用しない • 長時間使用しないときは、本機から電池を取り出しておく 乾電池のセットおよび乾電池交換時の注意 本機電池収納部内の電池バネには、鋭利な部分があります。「乾電池を

セットするとき」や「乾電池を交換するとき」には、電池バネには触らな

いでください。指を切るおそれがあります。

#### ACアダプターで使う

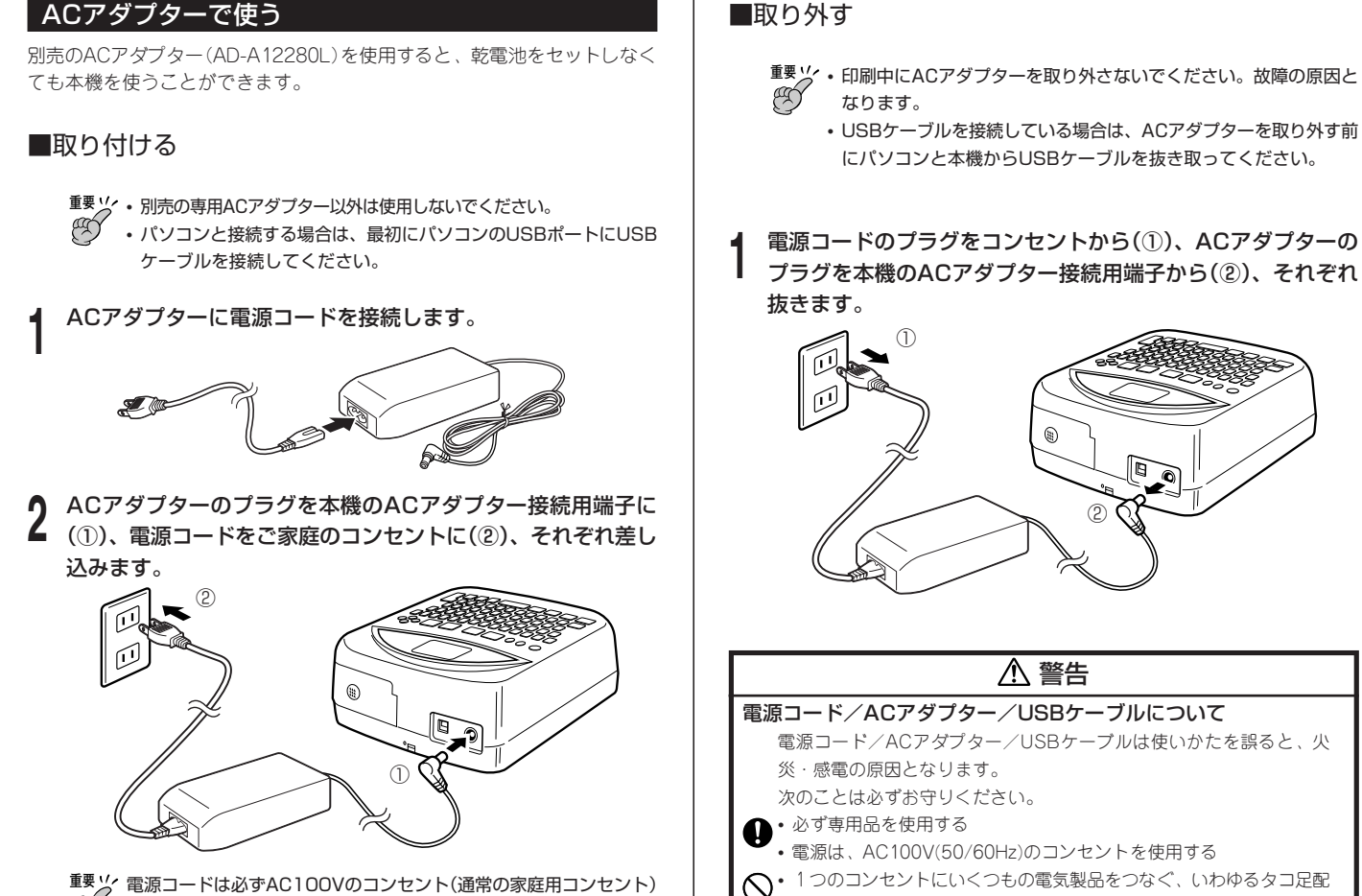

**重要�** 電源コードは必ずAC100Vのコンセント(通常の家庭用コンセント) ◎√ に差し込んでください。

警告

電源コード/ACアダプター/USBケーブルは使いかたを誤ると、傷が

• 電源コード/ACアダプター/USBケーブルのプラグが傷んだらお買い 上げの販売店またはカシオテクノ・サービスステーションに連絡する

<u>● 濡れた手で電源コード/ACアダプター/USBケーブルやプラグに触れ</u>

注意

電源コード/ACアダプター/USBケーブルは使いかたを誤ると、火災・ 感電の原因となることがあります。次のことは必ずお守りください。

• 電源コード/USBケーブルのプラグを抜くときは、電源コード/USB ケーブルを引っ張らない(必ず電源コード/USBケーブルのプラグを

• 電源コードのプラグの刃と刃の周辺部分にほこりがたまらないよう

電源コード/ACアダプター/USBケーブルについて

ついたり破損して、火災・感電の原因となります。

電源コード/ACアダプター/USBケーブルについて

電源コード/ACアダプター/USBケーブルについて

• 電源コードのプラグはコンセントの奥まで確実に差し込む • USBケーブルのプラグはコネクターの奥まで確実に差し込む • 旅行などで長期間使用しないときは電源コード/USBケーブルのプラ

に、コンセントから抜いて、年1回以上清掃する

次のことは必ずお守りください。 • 重いものを乗せたり、加熱しない • 加工したり、無理に曲げない • ねじったり、引っ張ったりしない

 $\bigcirc$ ・ストーブ等の熱器具に近づけない

グをコンセントから抜く

ないでください。 感電の原因となります。

持って抜く)

#### 19

準 備 編

電源について

## **はじめて使うときは「メモリーの初期化」を!**

ご購入後、本機をはじめて使うときは、必ずメモリーの初期化という操作を します。「メモリーの初期化」をしないと、正しく動かないことがあります。

**重要�** メモリーの初期化をすると、本機に記憶したデータが消えてしまい ŒÝ ますので、必要のないときはメモリーの初期化をしないでくださ い。

- **1 画面に何も文字がないことを確かめます。**<br>┃ <sub>何か文字があるときは⑯を押します。</sub>
- **[印刷と 取消しをいっしょに押しながら、 68を押します。** 「メモリー初期化 実行/取消し」が表示されます。
- **<sup>3</sup>** <sup>d</sup>を押します。

線をしない

#### メモリーとは

本機内部にあり、作成した文章などを記憶する場所です。

#### 「メモリーの初期化」とは

本機が正常な動作をするために、電気的な設定を行うことです。「メモ リーの初期化」を行うと、画面に表示されている文章とメモリーに記憶さ れているデータは消えてしまいます。 また、いろいろな設定も製造時に定められた設定に戻ります。

※ パソコンから取り込んで保存したロゴデータは、消えずに残ります。

20

準 備 編

 $\mathbf 0$ 

電源について

はじめて使うときは「メモリーの初期化」を

!

## **電源を入れる・切る**

いちど「メモリーの初期化」をしたら、次からは<br />
物を押すだけで本機が使えま す。

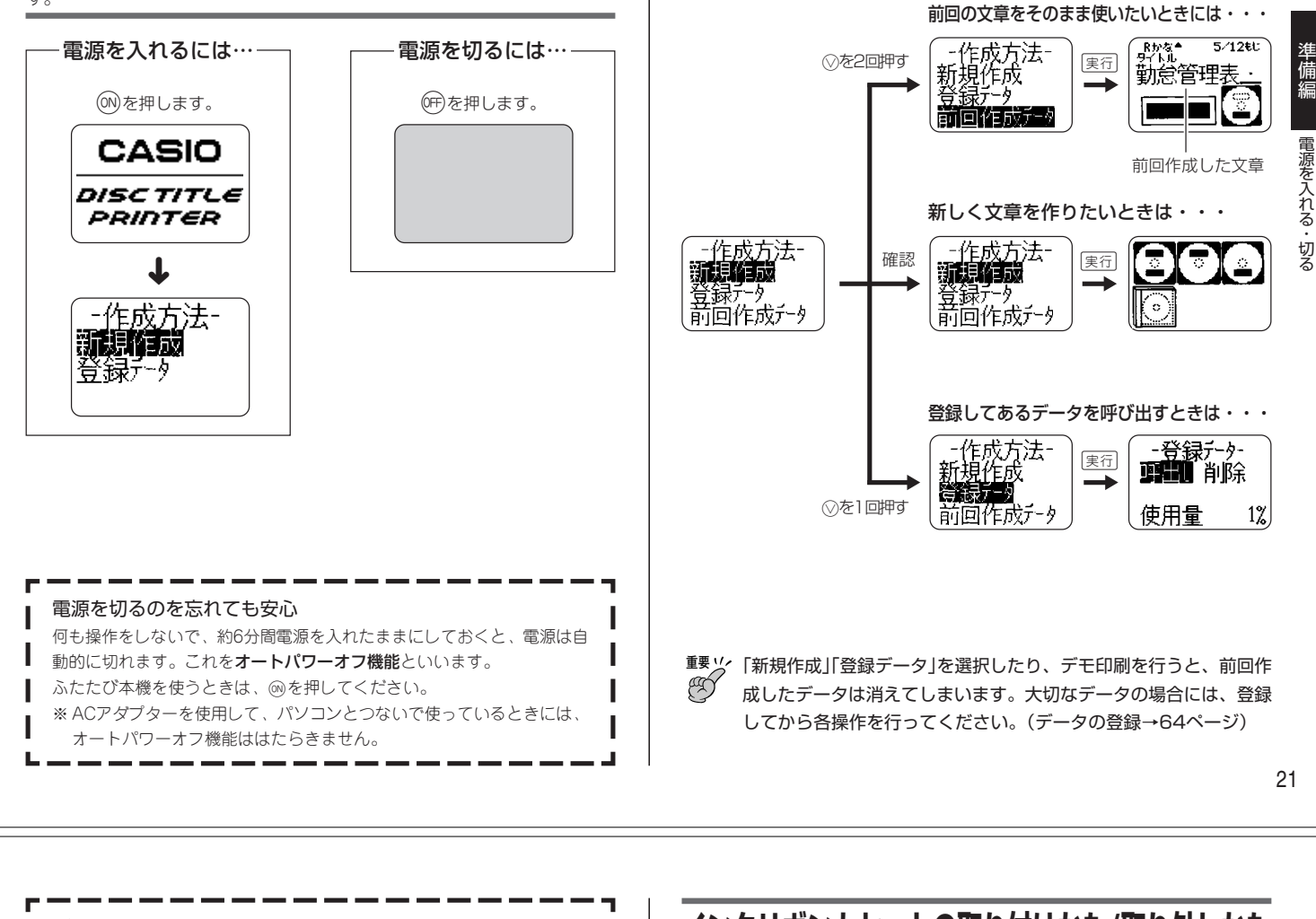

ı I

#### データの保持について

- 本機は、入力・登録した文章などのデータを内蔵メモリー保護用電池の はたらきで記憶しています。
- 本機裏面のラベルに表示されている交換期間を経過すると、内蔵メモ リー保護用電池が消耗して、入力・登録したデータが変化・消去されて しまいます。交換期間までに内蔵メモリー保護用電池の交換をお買上げ の販売店または最寄りのカシオテクノ・サービスステーション(105 ページ)にご依頼ください。有料で交換いたします。
- 本機に登録しているデータ(文字や文章など)は、必ずノートなどに控え をとっておいてください。

## **インクリボンカセットの取り付けかた/取り外しかた**

印刷するときには、インクリボンカセットが必要です。 専用のインクリボンカセットをお使いください。(別売品一覧→101ページ)

- 電源を入れた状態にしないとディスクトレイは開かないので、イン クリボンカセットはセットできません。(電源の入れかた→21ペー ジ)
- 本機を保護するため、カセット台は梱包材で固定されています。は じめてお使いになるときは24ページをご覧いただき、梱包材を取 り外してください。

### インクリボンカセットを取り付ける

前に作成した文章がそのまま使えます

になります。

前回、画面に文章を残したまま電源を切り、次に電源を入れると左下の画面

**1** インクリボンカセットからストッパーをはずします。

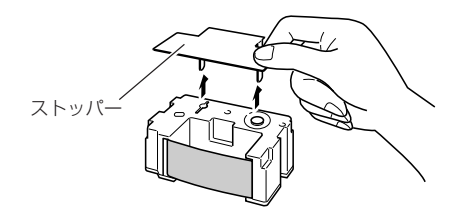

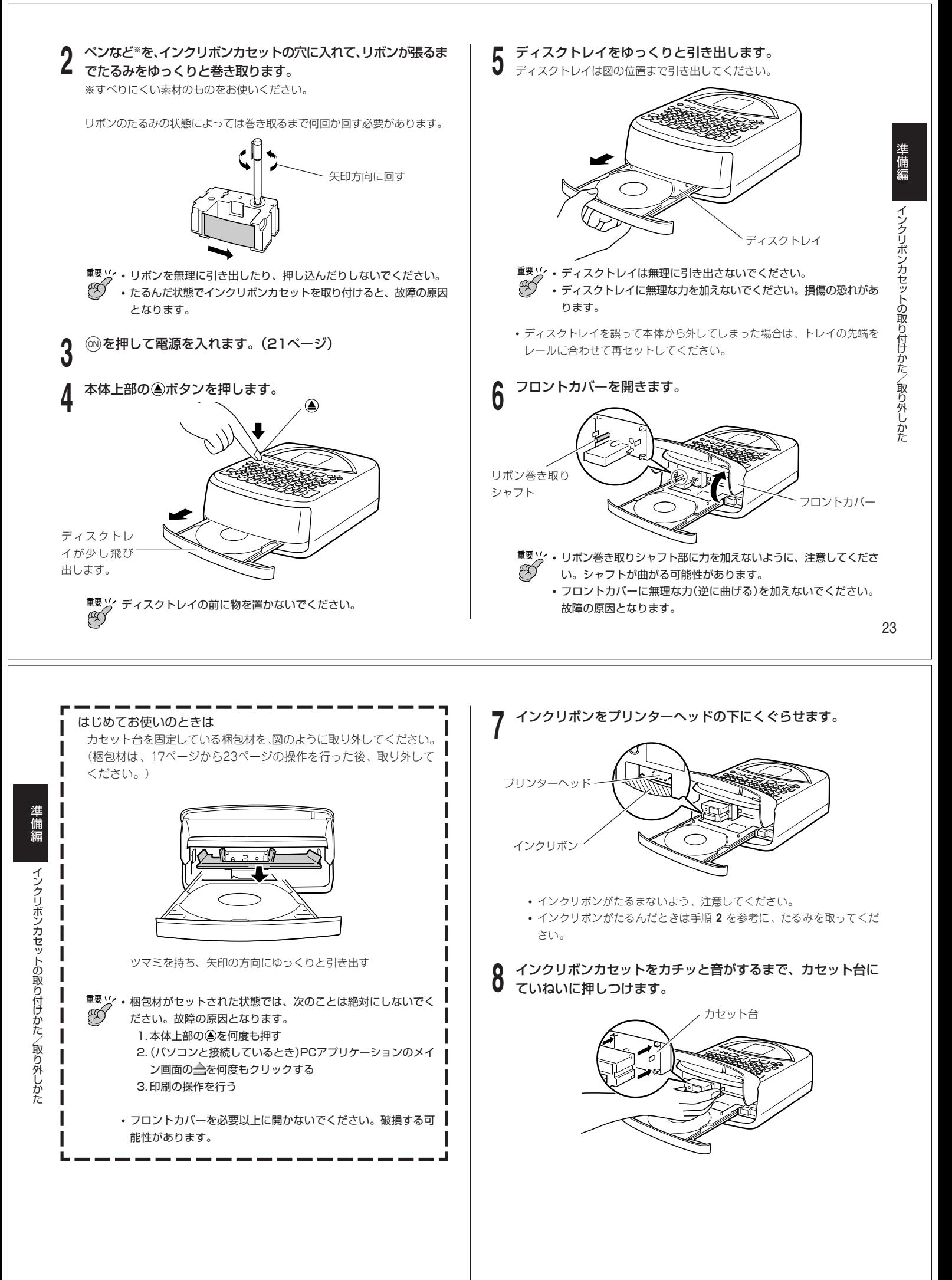

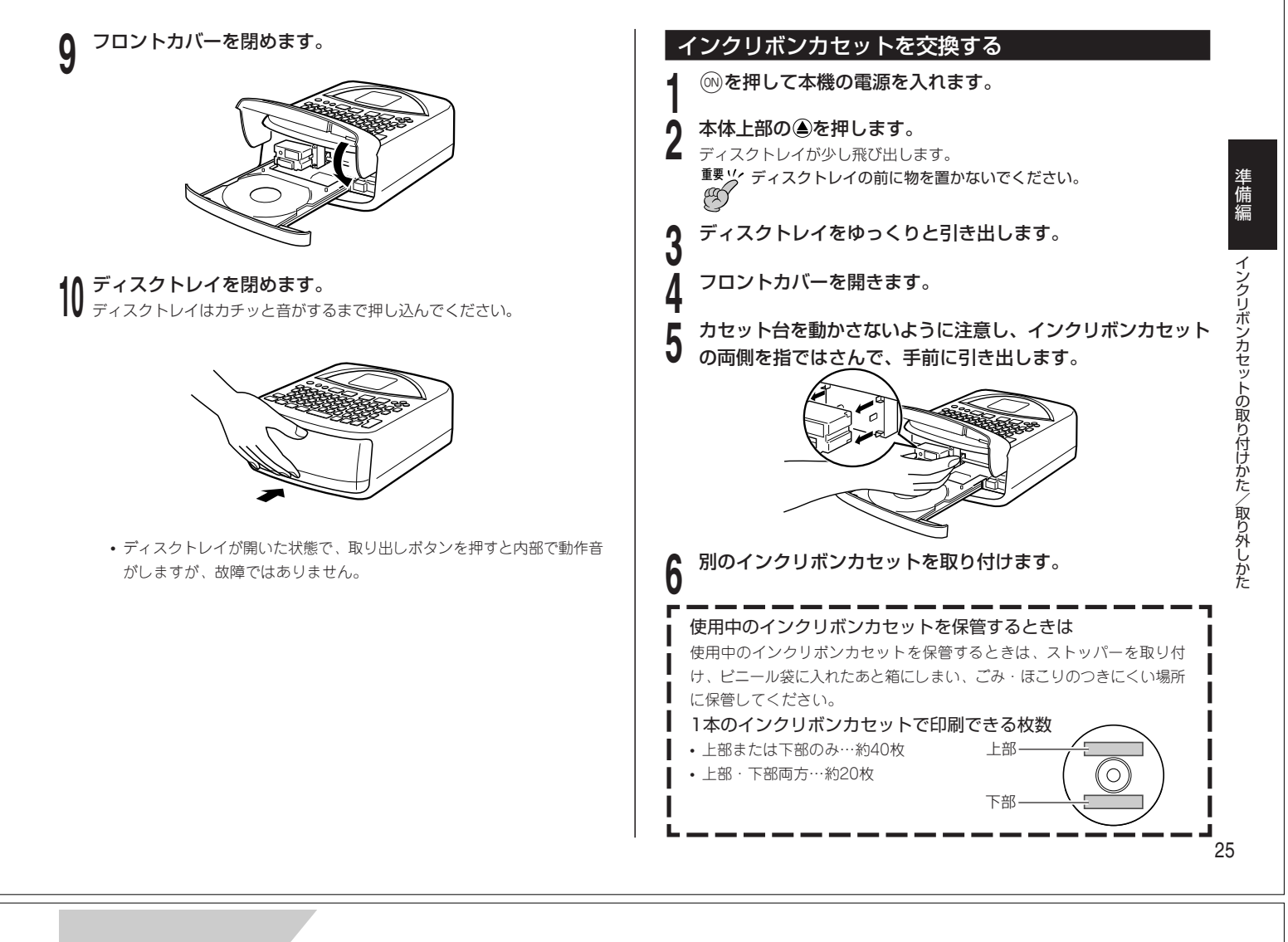

### **おためし印刷編**

### **まずは作ってみましょう**

準備ができたら、ためしにレーベルを作ってみましょう。 ここでは、レーベルの作成から印刷・保存までの流れを一通り体験してみて ください。

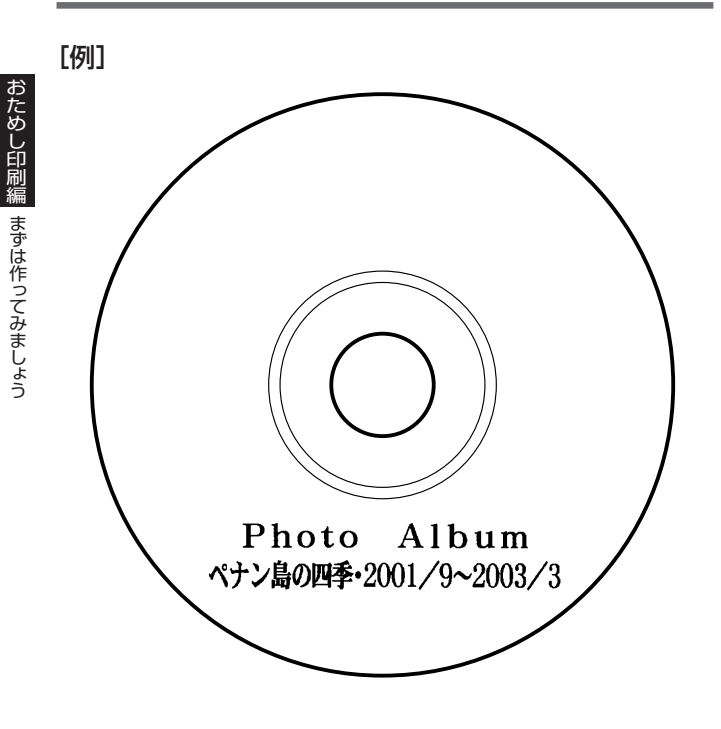

#### レーベルを作成する

**<sup>1</sup>** [を押し、本機の電源を入れます。

- **•** 前回作成したレーベルデータが残っている ときは、画面に「前回作成データ」が表示さ れます(詳細は2 1 ページをご覧くださ  $(1)$ 。
- **2 2 を押して新規作成にし、実行を** ▲ 押します。 レーベルの印刷位置(印刷パターン)が表示され ます。

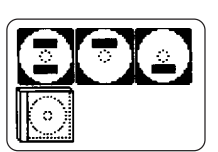

-作成方法-新規格裁 登録开列

■レーベルの印刷位置(印刷パターン)を選ぶ ディスク上でレーベルを印刷する位置を選びます。

**△ 33 3を押して ■ にし、実行を** 押します。

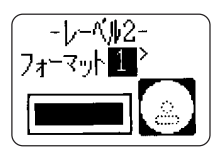

**•** 印刷パターンの設定に関する詳細は、50 ページをご覧ください。

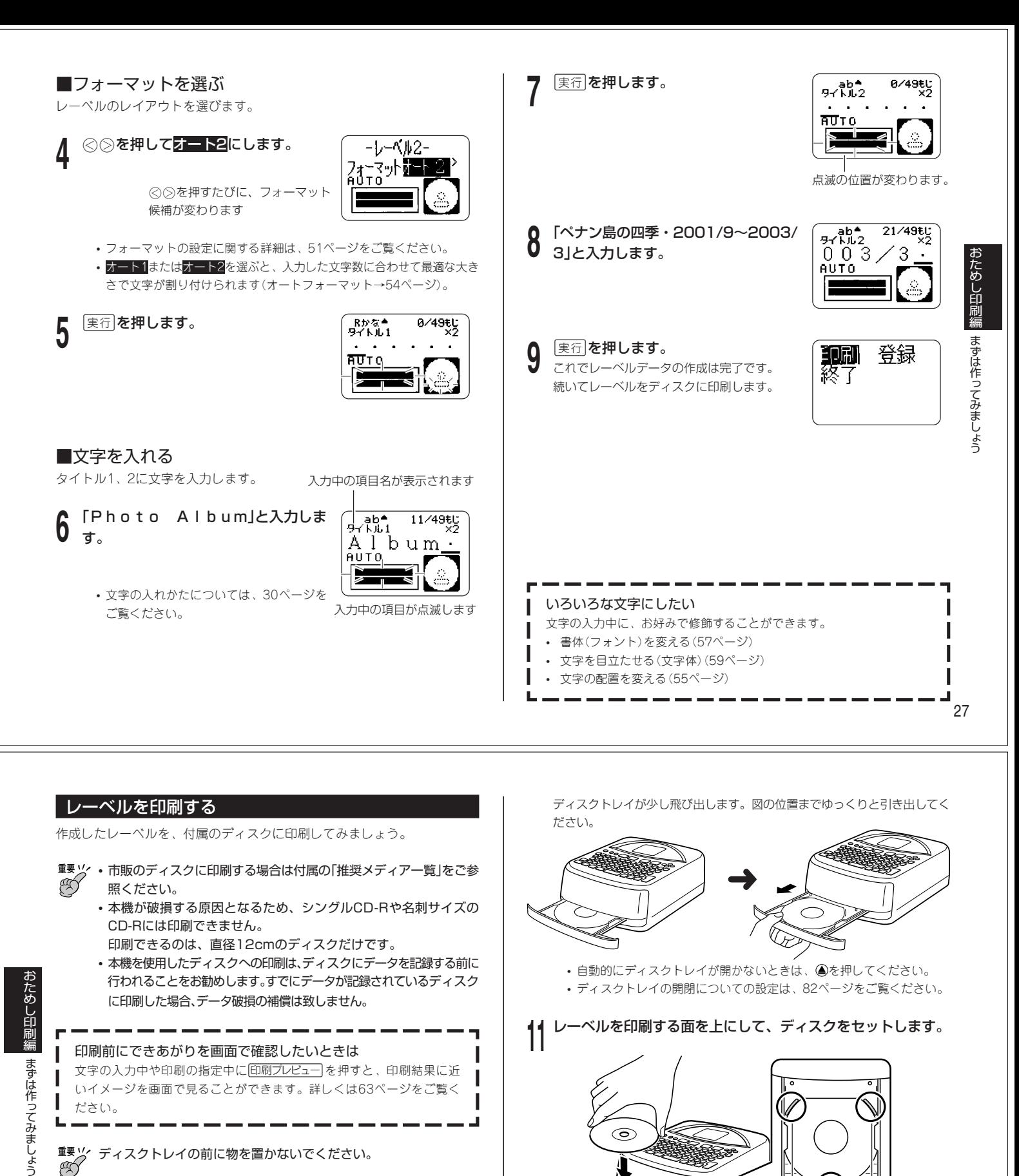

**重要 ソ** ディスクトレイの前に物を置かないでください。<br>《◇

- **<sup>10</sup>** 印刷になっていることを確認して、 実行を押します。
	- **•** 印刷パターンが異なるときは、表示される 画面が変わります。(67ページ)
	- **•** 印刷について、詳しくは「レーベルを印刷 をする」(66ページ)をご覧ください。

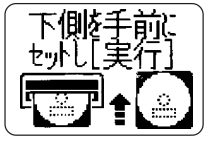

28

目安線に囲まれた部 分に印刷されます

ディスクが突起部に乗り上げない ようにセットしてください。

印刷レイアウトと印刷方向を確認してか らディスクをセットしてください。(詳し くは69ページをご覧ください)

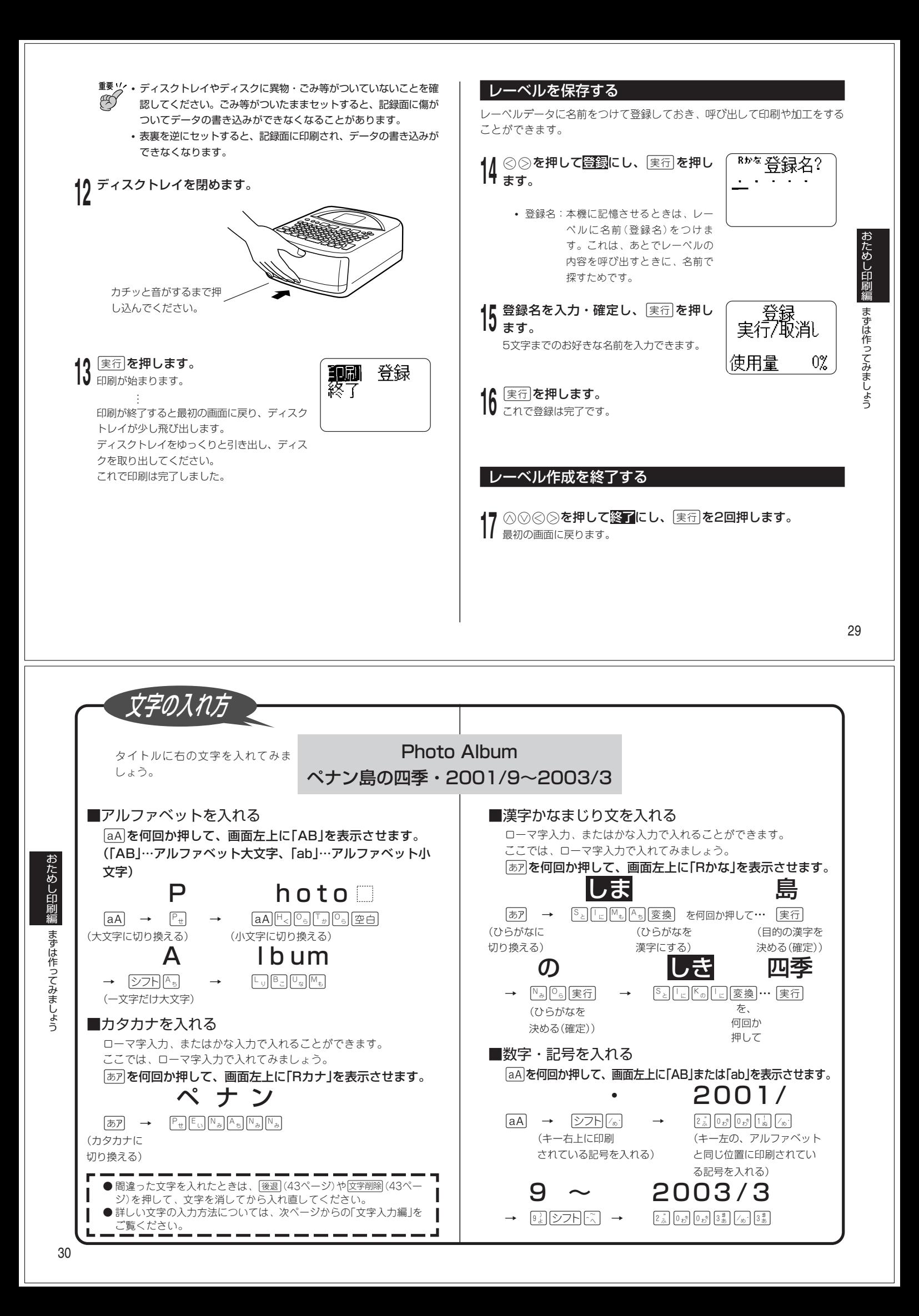